Abstract Online Assessment Management System Off‐campus Access via VPN

Academic Quality Affairs Office aploa@qu.edu.qa

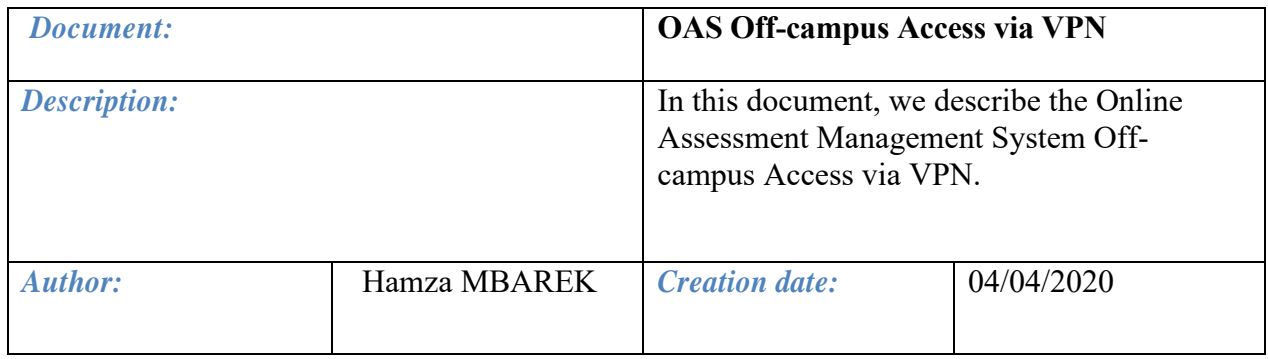

# *Version(s):*

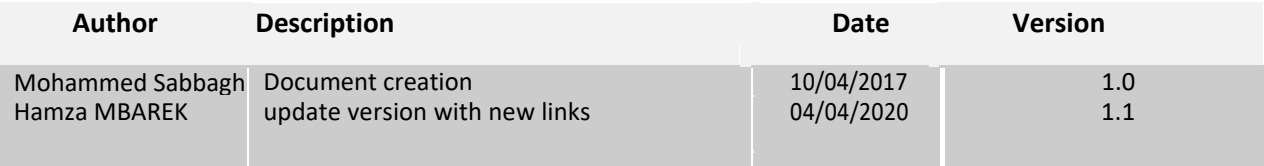

## *Related document(s):*

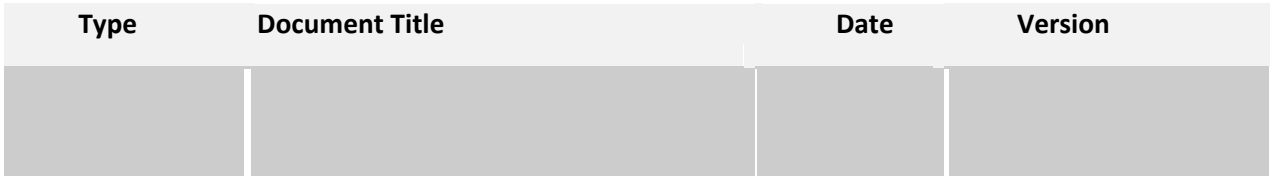

#### $\|.\|$ Contents

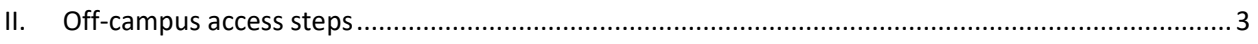

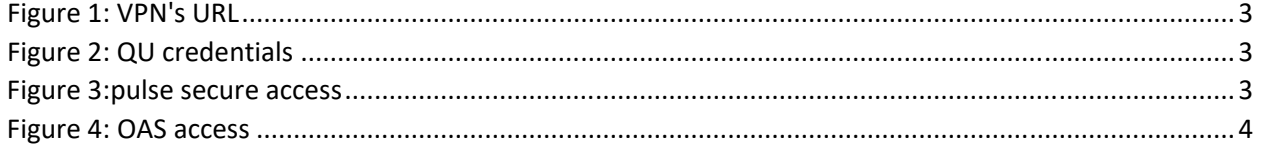

# II. Off‐campus access steps

1‐ Open any web browser and type in the following URL: https://myvpn.qu.edu.qa

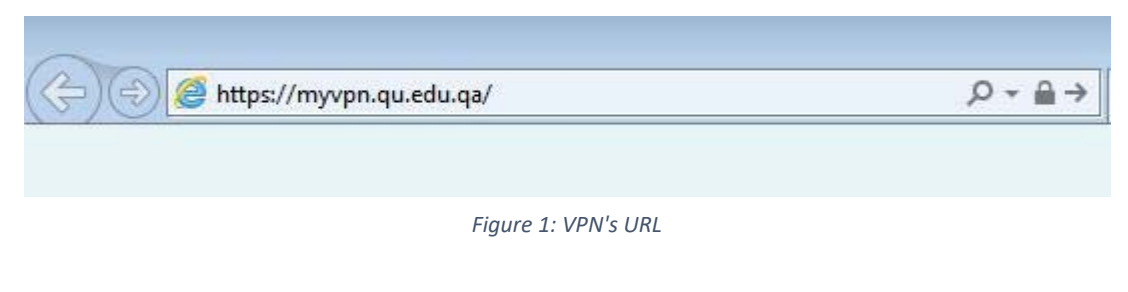

- 2‐ Login using your QU credentials
	- Username: your QU username
	- Password: your QU password

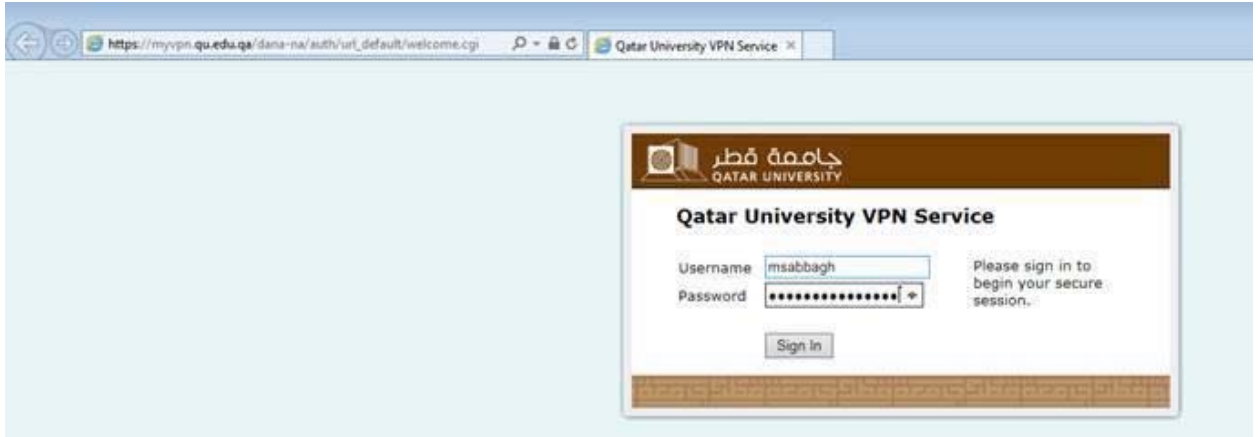

*Figure 2: QU credentials*

3‐ On the following screen, please click on the button "click here" to continue:

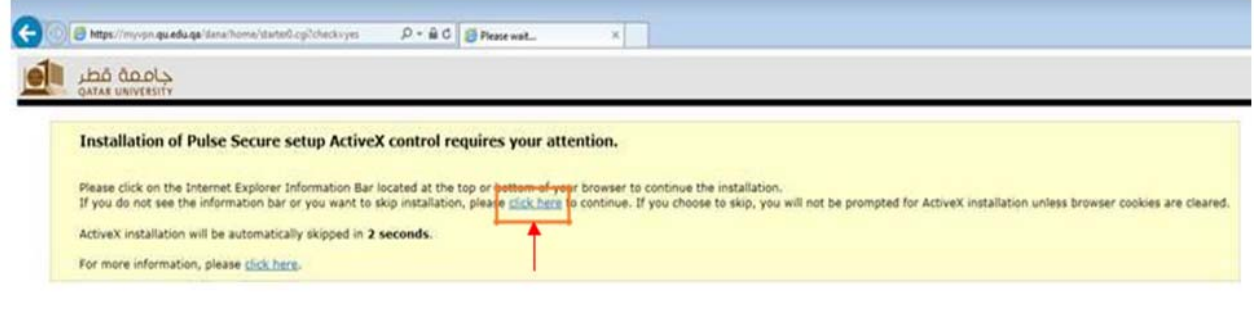

*Figure 3:pulse secure access*

### **OAS Off-campus Access via VPN**

4‐ Click on the Web bookmark: OAS access

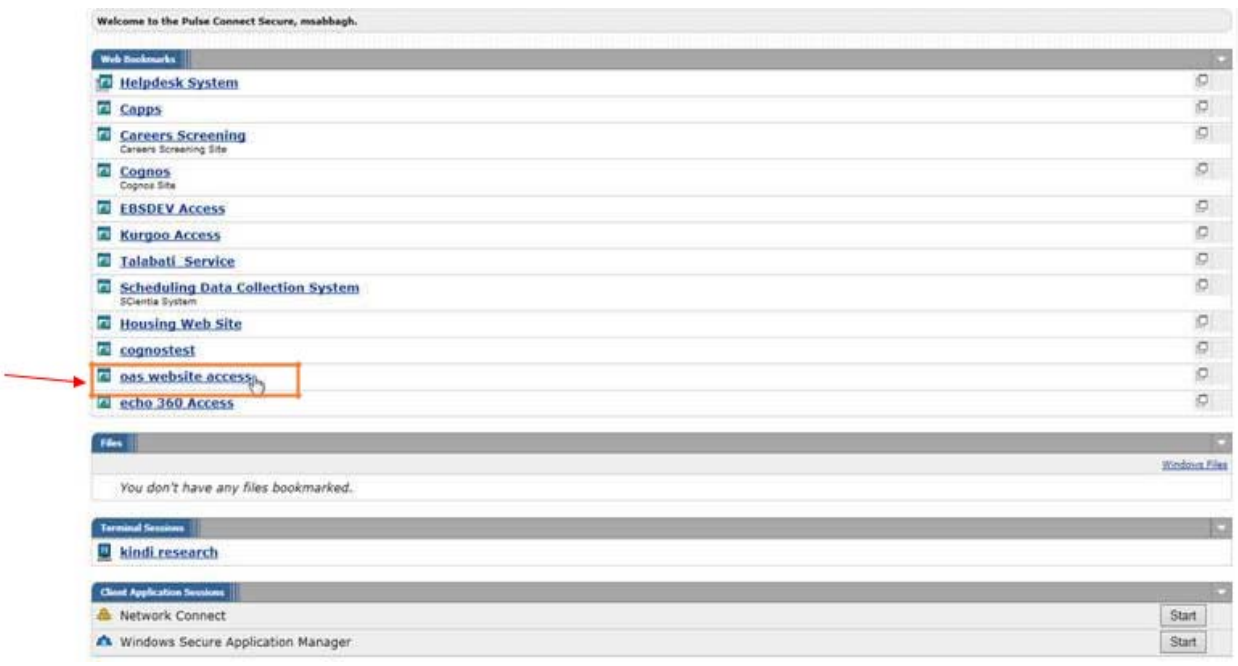

*Figure 4: OAS access* 

In case you need additional help and support, please do not hesitate to contact the OAS support team by sending an email to **pas.support@qu.edu.qa**. Please also feel free to contact the support team if you need any assistance in using the system.